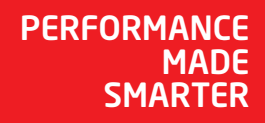

# Manuel de produit *4512 Interface de communication Bluetooth*

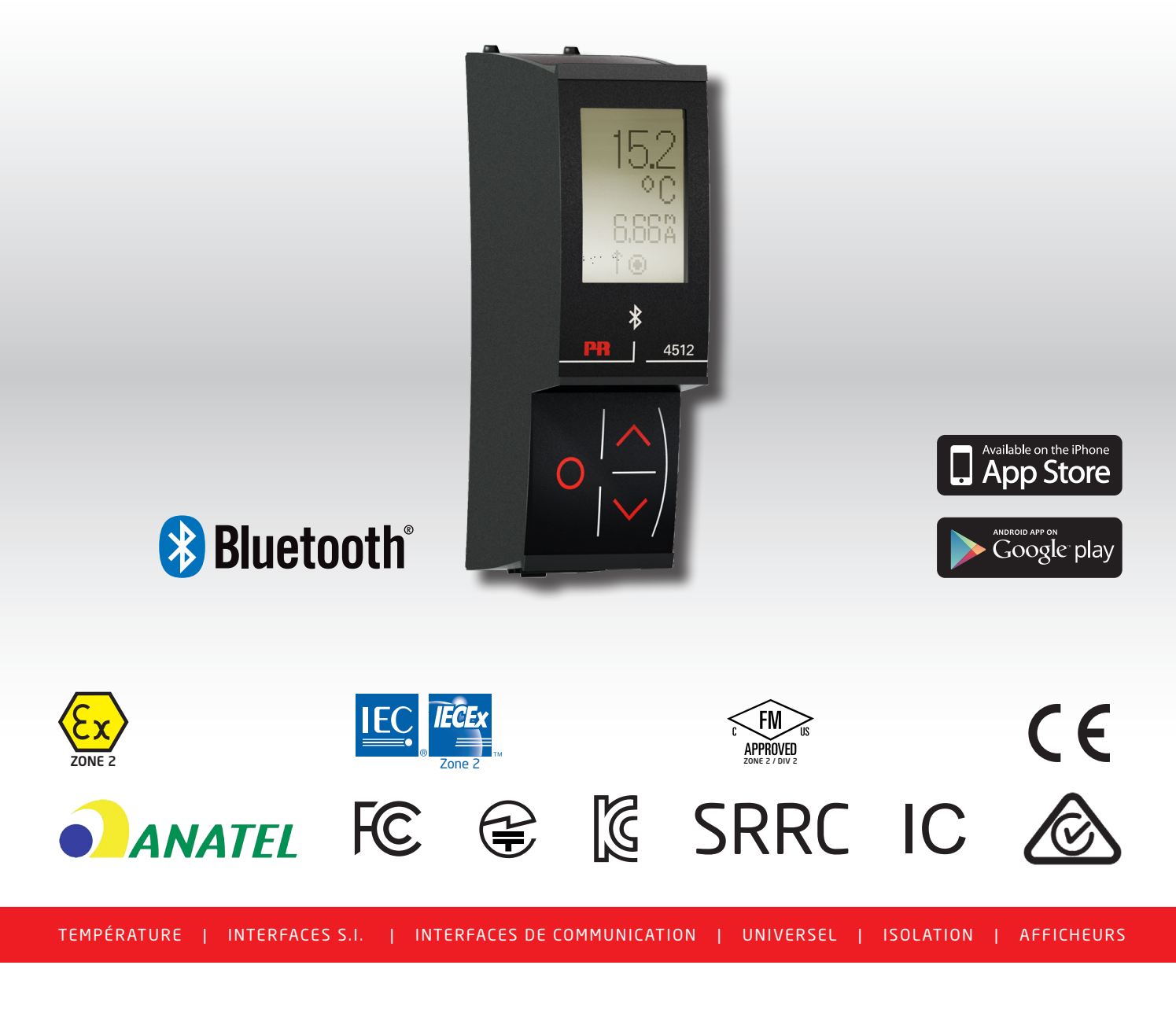

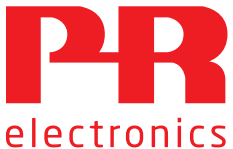

N° 4512V101-FR À partir du no de série : 201556001

# 6 gammes de produits *pour répondre à tous vos besoins*

## Performants individuellement, inégalés lorsqu'ils sont associés

Grâce à nos technologies innovantes et brevetées, nous améliorons et simplifions le conditionnement des signaux. Nos produits se déclinent en six gammes composées de nombreux modules analogiques et numériques couvrant plus d'un millier d'applications d'automation industrielle. Tous nos produits respectent ou dépassent les normes industrielles les plus exigeantes, garantissant ainsi leur fiabilité dans les environnements les plus difficiles. Pour une plus grande tranquillité, ils sont en outre garantis 5 ans.

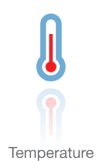

Notre gamme de transmetteurs de température offre la meilleure fiabilité du signal entre le et votre système de contrôle. Vous pouvez convertir les unités de mesure process en signaux analogiques, bus ou communication numérique grâce à une solution point à point très fiable, avec un temps de réponse rapide, un auto-étalonnage, une détection erreur capteur, une faible dérive en température, des performances optimales en matière de CEM et dans n'importe quelle condition environnementale.

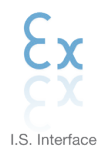

Nos produits sont les plus sûrs car ils répondent aux normes de sécurité les plus exigeantes. Grâce à notre engagement en matière d'innovation, nous avons réalisé de grandes avancées dans le développement d'interfaces S.I. certifiées SIL 2 en évaluation complète, à la fois efficaces et économiques. La gamme complète multifonctionnelle de barrières de sécurité intrinsèque permet aux produits PR de s'adapter facilement aux normes du site. En outre, nos platines de câblage simplifient les grandes installations et offrent une intégration transparente aux SNCC standard.

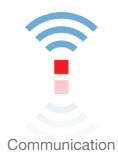

Nos interfaces de communication, économiques, simples à utiliser et évolutives sont parfaitement compatibles avec vos produits PR déjà installés. Toutes les interfaces sont amovibles, avec affichage des valeurs de process et du diagnostic, et peuvent être configurées au moyen de boutons-poussoirs. Le fonctionnement spécifique du produit inclut une communication via Modbus et Bluetooth, ainsi qu'un accès à distance grâce à notre application PR Process Supervisor (PPS), disponible pour iOS et Android.

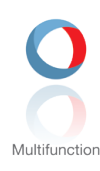

Notre gamme unique de modules individuels couvre de nombreuses applications et est donc facile à standardiser sur site. Le fait de disposer d'une seule variante s'appliquant à une large gamme d'applications peut réduire la durée d'installation et de formation et simplifier de manière significative la gestion des pièces de rechange dans vos installations. Nos appareils sont conçus pour garantir une précision du signal à long terme, une faible consommation d'énergie, une immunité aux perturbations électromagnétiques et une simplicité de programmation.

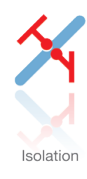

Nos isolateurs compacts, rapides et de haute qualité, en boîtier de 6 mm sont basés sur une technologie à microprocesseur. Ils offrent des performances et une immunité électromagnétique exceptionnelles et sont prévus pour des applications dédiées, et ce, avec un excellent rapport qualité/prix. Il est possible de les monter en horizontal ou vertical sans aucun espace.

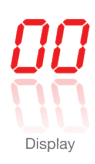

Notre gamme d'afficheurs se caractérise par sa polyvalence et sa stabilité. Ces appareils permettent l'affichage de toutes les valeurs de process et ont également une entrée universelle avec la possibilité d'une alimentation en tension. Ils fournissent des mesures en temps réel de vos valeurs de process, quel que soit votre secteur d'activité, et sont conçus pour présenter des informations fiables de façon conviviale, dans les environnements les plus contraignants.

# Interface de communication Bluetooth 4512

# Sommaire

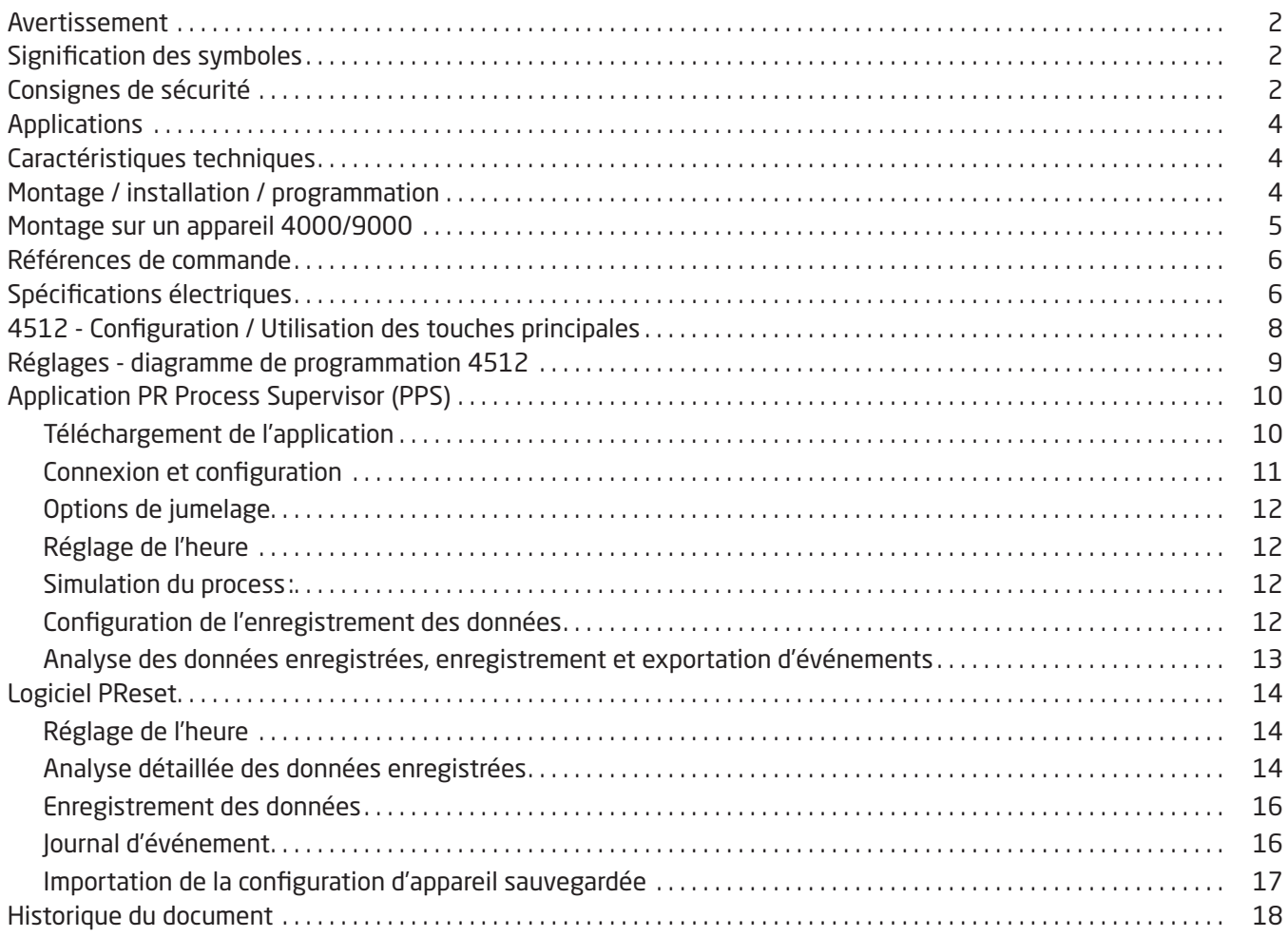

## Avertissement

<span id="page-3-0"></span>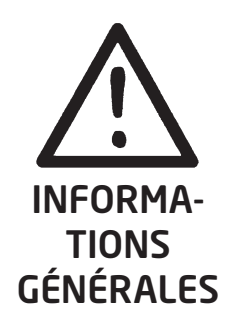

Pour éviter tout risque d'électrocution et d'incendie, merci de suivre les consignes de sécurité et les instructions mentionnées dans ce guide. Vous devez vous limiter aux spécifications indiquées et respecter les instructions d'utilisation de ce module, telles qu'elles sont décrites dans ce guide. Il est nécessaire de lire ce guide attentivement avant de mettre ce module en marche. L'installation de ce module est réservée à un personnel qualifié (techniciens). Si la méthode d'utilisation de l'équipement diffère de celle décrite par le fabricant, la protection assurée par l'équipement risque d'être altérée.

Seule PR electronics SARL est autorisée à réparer le module.

## Signification des symboles

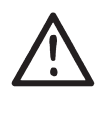

Triangle avec point d'exclamation : Lire ce manuel avant l'installation et la mise en service de ce module afin d'éviter des incidents pouvant causer des dommages corporels ou des dégâts mécaniques.

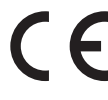

Le signe CE indique que le module est conforme aux exigences des directives.

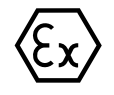

L'utilisation des modules de type Ex avec des installations situées dans des zones à risques d'explosions a été autorisée suivant la directive ATEX.

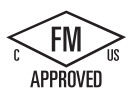

Le produit satisfait aux exigences des normes : Factory Mutual Approval Standard Class Number 3611 et CSA C22.2 No. 213-16. FM/CSA Équipements électriques situés dans des zones dangereuses (classées) : Non incendiaire / Classe I / Division 2 / Groupes A,B,C,D.

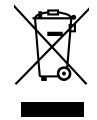

L'appareil possède une pile interne format bouton, non-amovible et rechargeable. Ne tentez pas d'ouvrir le volet arrière ou de retirer la pile, cela pourrait endommager l'appareil.

## Consignes de sécurité

### Réception et déballage

Déballez le module sans l'endommager. À la réception du module, vérifiez que le type de module reçu correspond à celui que vous avez commandé.

#### Environnement

L'appareil est conçu pour une utilisation à l'intérieur. N'exposez pas votre appareil aux rayons directs du soleil et choisissez un endroit à humidité modérée et à l'abri de la poussière, des températures élevées, des chocs et des vibrations mécaniques et de la pluie. Le cas échéant, des systèmes de ventilation permettent d'éviter qu'une pièce soit chauffée au-delà des limites prescrites pour les températures ambiantes.

L'appareil peut être utilisé en catégorie de surtension II et degré de pollution 2, jusqu'à une altitude de 2000 m. Si l'équipement est installé dans une enceinte finale, la température de service intérieure de l'enceinte correspond à la température ambiante du module.

Si le module fonctionne dans une plage de température ambiante comprise entre +55°C et +60°C, la température du boîtier du module peut être supérieure à +60°C. L'appareil doit donc être installé de façon à être uniquement accessible au personnel de service ou aux personnes conscientes de la raison de cet accès limité et conformément aux mesures de sécurité requises pour une température ambiante comprise entre +55°C et +60°C.

#### Montage

Il est conseillé de réserver le raccordement du module aux techniciens qualifiés qui connaissent les termes techniques, les avertissements et les instructions de ce guide d'installation et qui sont capables d'appliquer ces dernières. Seuls des appareils en parfait état et exempts d'humidité et de poussière peuvent être installés. L'appareil doit être installé et alimenté exclusivement par les séries 4000 et 9000 de PR electronics.

Si vous avez un doute quelconque quant à la manipulation du module, veuillez contacter votre distributeur local. Vous pouvez également vous adresser à

#### PR electronics A/S www.prelectronics.com

#### Installation ATEX et IECEx en zone 2

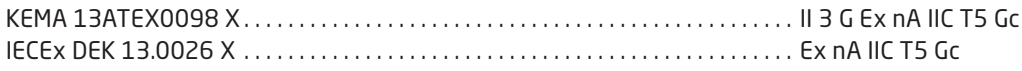

Pour une installation Ex en toute sécurité, il convient de respecter les points suivants. L'appareil doit être installé par un personnel qualifié qui connait les lois, les directives et les normes nationales et internationales s'appliquant dans ce domaine.

Les 2 premiers chiffres du numéro de série correspondent à l'année de fabrication.

Les appareils devront être installés dans une enveloppe appropriée offrant un degré de protection d'au moins IP54 selon EN 60529, prenant en compte les conditions environnementales dans lesquelles l'équipement sera utilisé.

En zone explosible n'enlevez pas les connecteurs quand l'appareil est sous tension et en présence d'un mélange de gaz.

Pour s'affranchir du risque d'explosion lié à la charge électrostatique du boîtier, ne manipulez pas l'appareil sauf si la zone est sûre, ou si des mesures de sécurité appropriées sont prises pour éviter les décharges électrostatiques.

#### Installation FM en zone 2 / div. 2

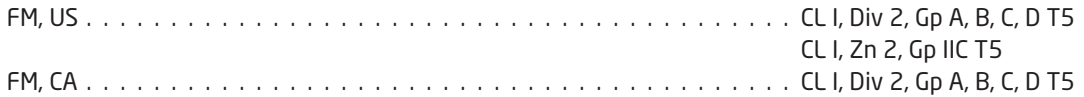

Pour une installation en toute sécurité, les points suivants doivent être respectés: L'appareil doit être installé par un personnel qualifié qui connait les lois, les directives et les normes nationales et internationales s'appliquant dans ce domaine.

DANGER : Pour éviter les blessures, il convient de lire le manuel avant toute utilisation. AVERTISSEMENT – Risque d'explosion. La substitution de composants peut détériorer la validité pour la classe I, division 2. AVERTISSEMENT – Risque d'explosion. Ne déconnectez pas quand le circuit est actif, sauf si la zone est non-dangereuse. AVERTISSEMENT – Risque d'explosion. Déconnectez l'équipement uniquement après avoir coupé l'alimentation électrique ou avoir vérifié qu'il n'est pas installé en zone dangereuse.

Les 2 premiers chiffres du numéro de série correspondent à l'année de fabrication.

L'équipement est conçu pour être monté dans une enceinte installée à l'abri du vent, protégée par un outil et satisfaisant aux exigences spécifiques des normes ANSI/ISA-61010-1 et C22.2 n° 1010.1.

#### Maintenance et entretien

Une fois le module hors tension, prenez un chiffon imbibé d'eau distillée pour le nettoyer.

#### Garantie

PR electronics A/S offre une garantie de 5 ans sur ce produit.

#### Limitation de responsabilité

Dans la mesure où les instructions de ce guide ne sont pas strictement respectées par le client, ce dernier n'est pas en droit de faire une réclamation auprès de PR electronics SARL, même si cette dernière figure dans l'accord de vente conclu.

## Interface de communication Bluetooth 4512

- <span id="page-5-0"></span>• Communication Bluetooth entre les appareils des séries PR 4000/9000, et les dispositifs iOS/Android
- Contrôle en direct des valeurs de processus et des diagnostics sur votre appareil connecté compatible ou directement sur le PR 4512
- Enregistrement avancé des données et des événements basé sur l'horloge en temps réel intégrée

### Applications

- Programmation des appareils via Bluetooth par l'utilisation d'un dispositif iOS/Android doté de l'application PPS (PR Process Supervisor) gratuite.
- Utilisation des données PPS pour la maintenance préventive.
- Toutes les données enregistrées peuvent être exportées au format .csv, pour une analyse avancée des données à l'extérieur.
- Analyse sur site des données de processus en temps réel sur un dispositif iOS/Android compatible.
- Analyse hors site de l'historique des données de processus sur un ordinateur à l'aide de PReset.

#### Caractéristiques techniques

- PR 4512 fonctionne avec Bluetooth 4.2 et nécessite un appareil connecté avec la version 4.0 ou plus récente.
- PPS est compatible avec les dispositifs iOS et Android.
- PR 4512 détecte automatiquement le paramétrage sur l'appareil PR 4000 et 9000 connecté.
- Une batterie interne alimente l'horloge en temps réel du 4512 pour 2 ans au minimum, dans le cas où le 4512 resterait désactivé.
- La capacité d'enregistrement des données typique est supérieure à 30 jours à des intervalles d'1 seconde.
- Lecture facile sur l'écran LCD à matrice à points.
- Jumelage rapide ou sécurisé grâce à l'authentification à deux facteurs.

#### Montage / installation / programmation

- Montage en zone 2 / div. 2.
- Le 4512 peut être déplacé d'un appareil à l'autre. La configuration individuelle d'un appareil 4000/9000 peut être enregistrée et téléchargée pour les transmetteurs suivants.
- Les paramètres programmés peuvent être protégés par un mot de passe défini par l'utilisateur.
- En cas de montage sur des appareils installés à l'envers, une sélection de menu tourne l'écran du 4512 de 180 degrés et inverse les boutons de fonction vers le haut/vers le bas.
- Toutes les données, y compris la configuration, le journal des données et des événements d'un appareil PR 4000/9000, peuvent être transférées sur un PC par le biais du PR 4590.

## Montage sur un appareil 4000/9000

<span id="page-6-0"></span>Le PR 4512 est un écran amovible pouvant être monté sur toutes les façades de systèmes 4000/9000 à des fins de programmation et de surveillance des signaux.

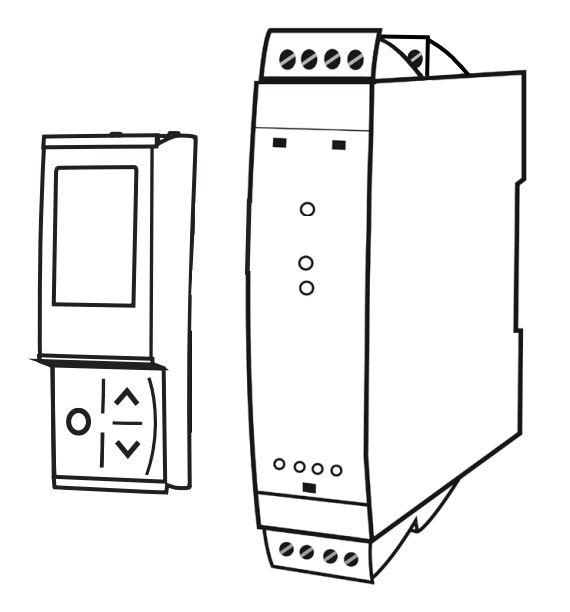

#### Le PR 4512 possède un écran LCD à matrice à points

La ligne 1 peut par ex. afficher la valeur de processus calibrée. La ligne 2 peut par ex. afficher l'unité de mesure sélectionnée.

La ligne 3 peut par ex. afficher la sortie analogique ou le numéro de répère.

La ligne 4 affiche le statut de la communication et par ex. la tendance du signal.

Les icônes illustrent - de gauche à droite:

**单单** État de(s) relais

Tendance du signal d'entrée (vers le haut/vers le bas )

Communication entre l'écran et l'hôte

Données de journal enregistrées (icône fixe) ou enregistrement en cours (icône clignotante)

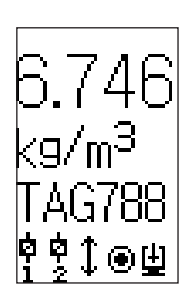

#### <span id="page-7-0"></span>Références de commande

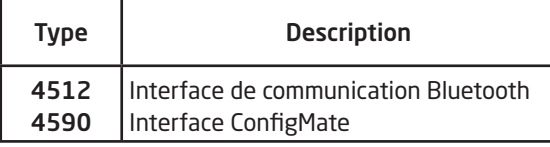

### Spécifications électriques

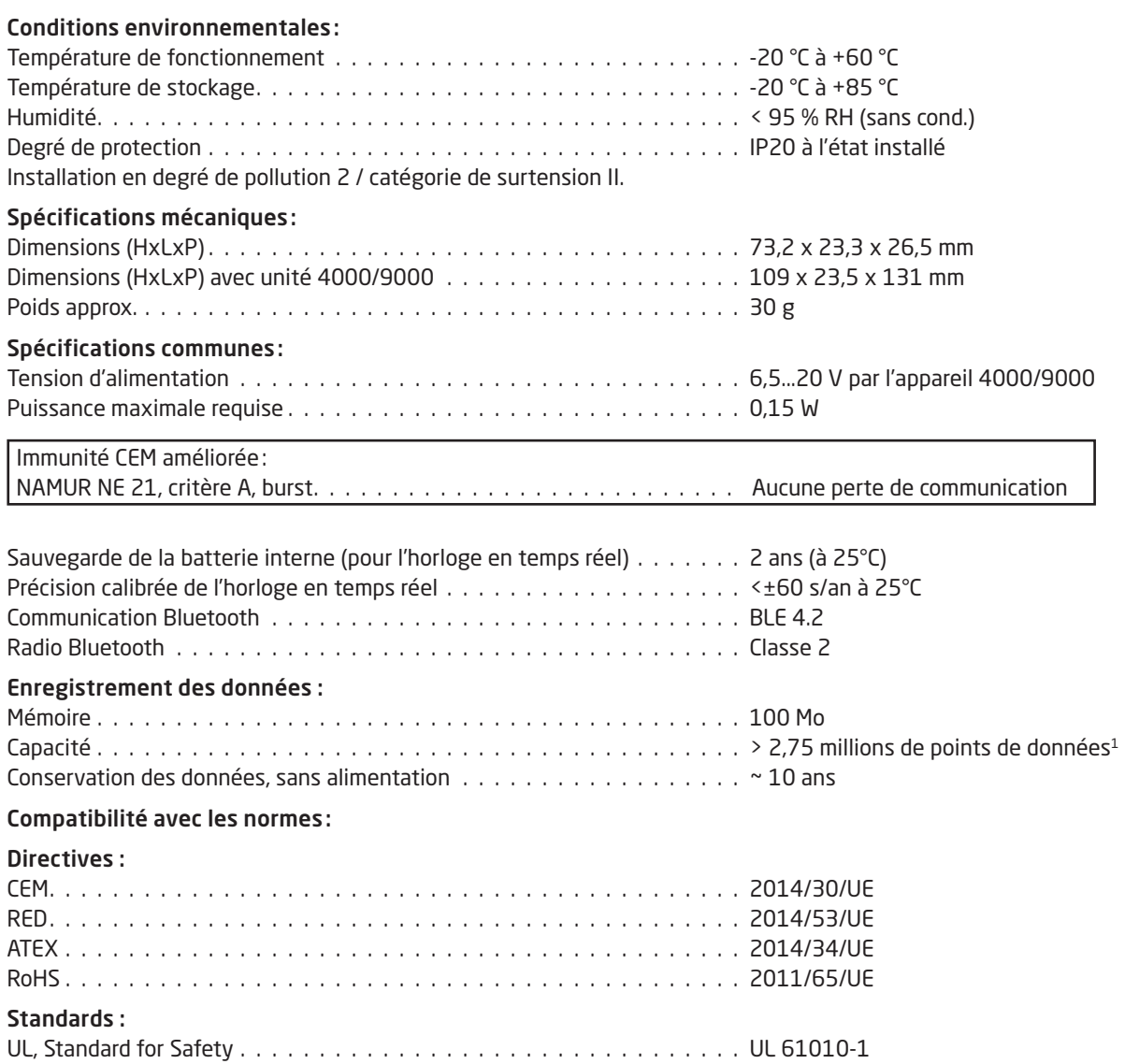

<sup>1</sup> Consultez www.prelectronics.com/logpointcalculator pour la capacité spécifique de l'appareil.

### Bluetooth :

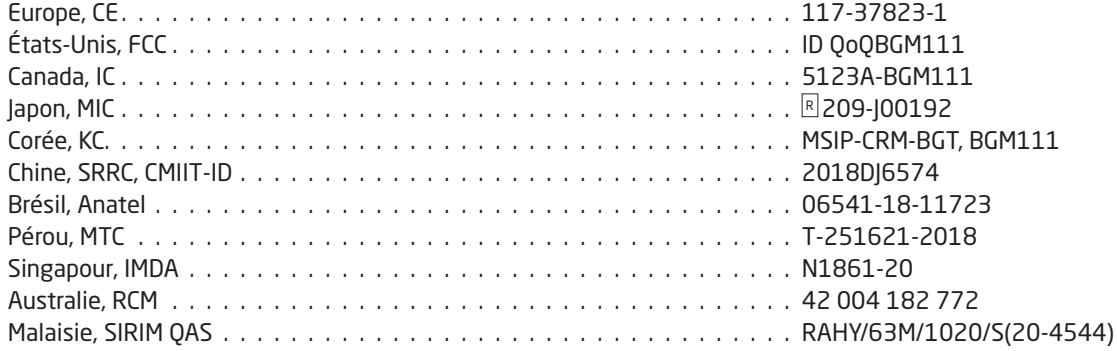

Vous trouverez la liste à jour des pays ayant approuvé l'utilisation du 4512 sur la page : www.prelectronics.com/4512-bluetooth-approvals/

### Homologations :

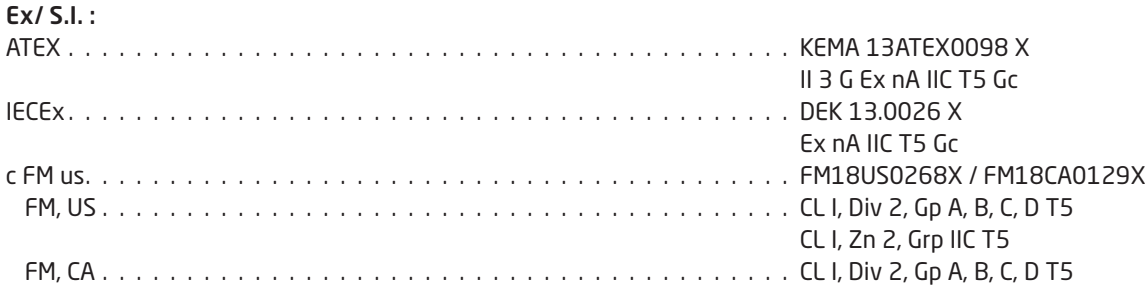

## 4512 - Configuration / Utilisation des touches principales

<span id="page-9-0"></span>Documentation pour le schéma de routage.

#### Généralités

Lors de l'utilisation du PR 4512 pour la configuration d'un appareil PR 4000 ou PR 9000, vous serez guidés tout au long du paramétrage et vous pourrez choisir les réglages appropriés à l'application. Pour chaque menu, il y a un texte d'aide déroulant qui sera affiché automatiquement en ligne 3 sur l'afficheur.

La configuration s'effectue à l'aide de 3 touches de fonction :

- $\odot$  augmentera la valeur numérique ou sélectionnera le paramètre suivant
- $\odot$  diminuera la valeur numérique ou sélectionnera le paramètre précédent
- $\otimes$  sauvegardera la valeur choisie et passera au menu suivant

Lorsque la configuration est terminée, l'écran repassera à l'état par défaut 1,0. Si vous appuyez et maintenez enfoncée la touche <sup>®</sup>, vous retournerez au menu précédent ou retournerez à l'état par défaut (1,0) sans sauvegarder les valeurs ou paramètres modifiés.

Si aucune touche n'est activée pendant 1 minute, l'afficheur retournera à son état par défaut (1,0) sans sauvegarder les valeurs ou paramètres modifiés.

Pour les menus de programmation spécifiques à l'appareil, il convient de consulter le manuel d'utilisation de chaque appareil, par ex. PR 4116.

#### Fonctions du 4512

Le PR 4512 donne accès à un certain nombre de fonctions qui peuvent être obtenues en répondant « Yes » (oui) au point « ADV.SET » (voir ["Réglages - diagramme de programmation 4512"](#page-11-1) sur la page 10).

#### Authentification à deux facteurs

Lors du jumelage de l'appareil PPS avec le PR 4512, une approbation physique sur l'unité 4512 est nécessaire pour réaliser l'opération (activation sur bouton ®). L'authentification à deux facteurs est désactivée par défaut.

#### Fonctionnalité d'enregistrement

En sélectionnant l'objet de menu « LOG.INT », il est possible de régler l'intervalle d'enregistrement en secondes. Les sélections valides sont comprises entre 1 et 9999 sec.

Vous pouvez également choisir de réinitialiser l'enregistrement stocké dans l'élément de menu « LOG. DEL ».

La fonctionnalité d'enregistrement se ferme automatiquement lorsque le PR 4512 est déconnecté. Si le PR 4512 est remis sur le même produit, l'enregistrement se poursuit. En cas de coupure de courant, l'enregistrement reprend dès le rétablissement du courant.

#### Scénarios d'erreurs et textes d'aide

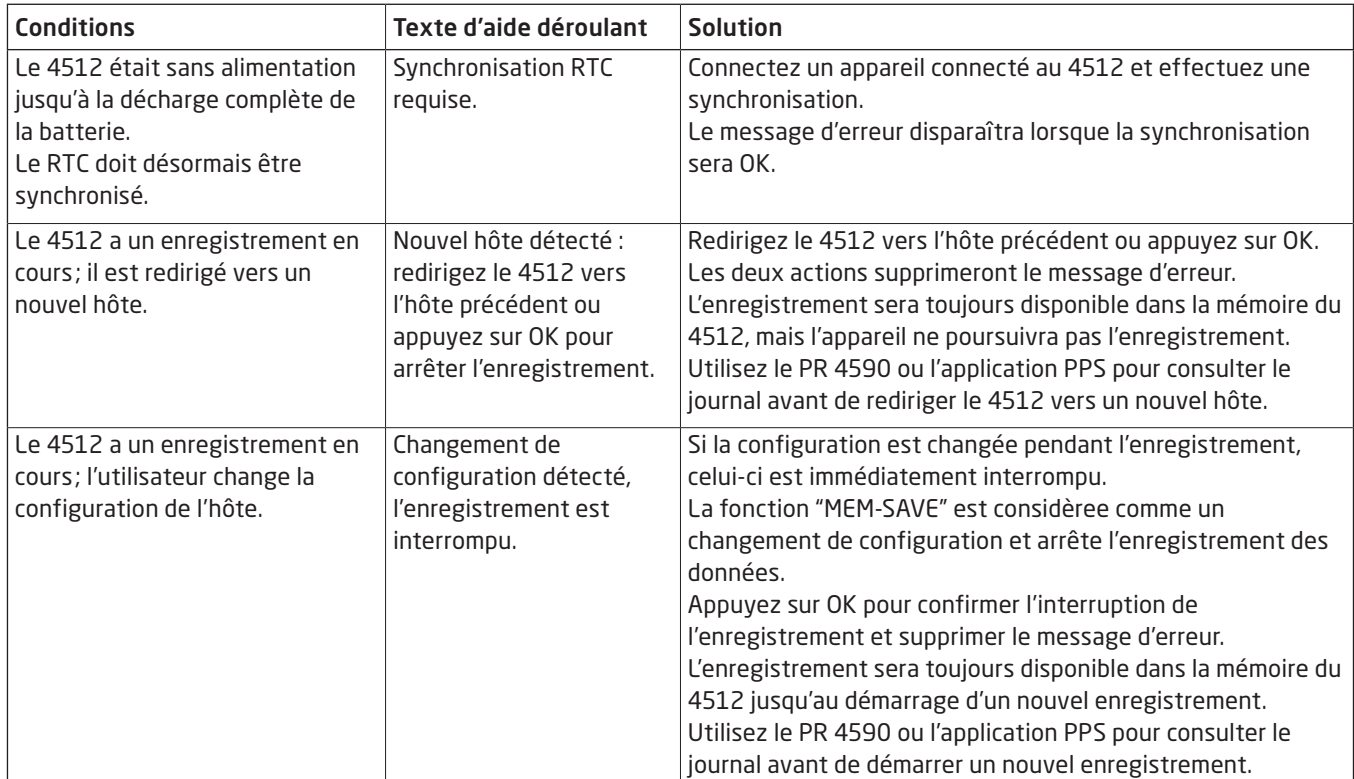

#### Mémoire

La mémoire disponible pour l'enregistrement des données est de 100 Mo. Une fois la mémoire pleine, les données les plus anciennes sont écrasées.

#### Sauvegarde de la configuration d'appareil

Si vous souhaitez sauvegarder la configuration du produit 4000/9000, veillez à sauvegarder la configuration dans le PR 4512, au point « MEM » du menu « ADV.SET ». La configuration sauvegardée peut être importée ultérieurement dans PReset (voir ["Importation de la configuration d'appareil sauvegardée"](#page-19-1) sur la page [18](#page-19-1)).

#### PPS SIL et PR412/PPS

A partir du numéro de série 211065001 des PR 4512 livrés depuis janvier 2021, vous pouvez activer l'enregistrement des donnés via l'afficheur en face avant même si le mode SIL est activé sur les modules 9000 (verrouillage SIL).

La fonction d'activation du mode SIL sur la série 9000 et la surveillance d'un appareil verrouillé SIL n'est pas accessible via l'application PPS. Si une tentative était faite pour activer le mode SIL via le PPS, l'application se met en mode erreur et renvoie le message 'SIL-enabled, access not possible!'.

#### Activer / désactiver Bluetooth

Pour les sites où il y a des restrictions dans le cadre de à la Cyber Sécurité il est possible de désactiver la fonction Bluetooth tout en bénéficiant de l'enregistrement des données. Cette option a été intégrée dans le PR4512 à partir du numéro de série 201556001 depuis août 2020.

## <span id="page-11-1"></span>Réglages - diagramme de programmation 4512

<span id="page-11-0"></span>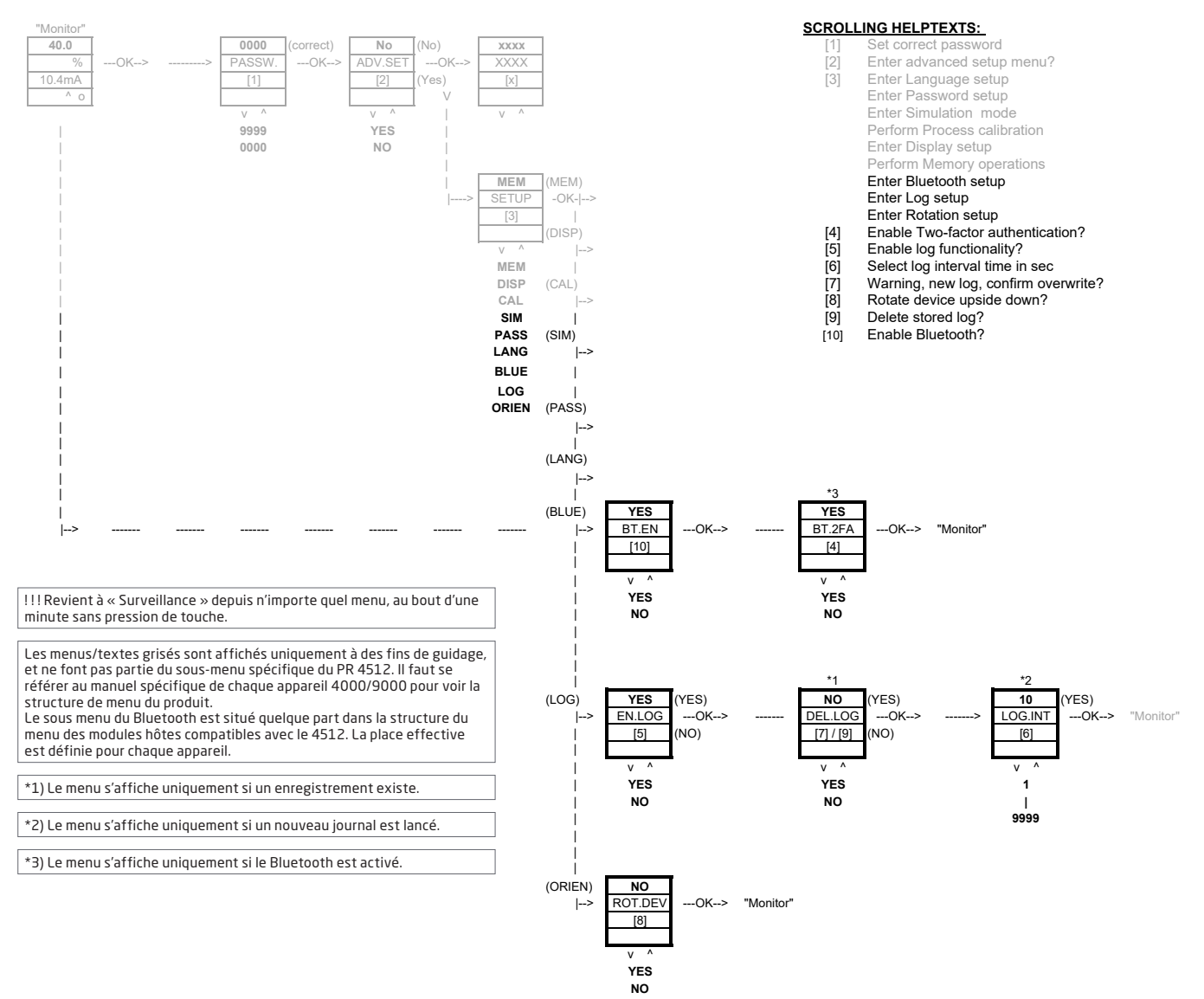

## Application PR Process Supervisor (PPS)

<span id="page-12-0"></span>L'application PR Process Supervisor (PPS) de PR electronics permet l'enregistrement des données à distance, la programmation et les diagnostics d'erreur sur les appareils PR 4000/9000 montés avec l'interface de communication Bluetooth 4512.

L'application affiche les données en direct sur un appareil connecté. Elle a été conçue pour le personnel technique et de maintenance, ainsi que pour les opérateurs d'installations. Il suffit de télécharger l'application gratuite et vous disposez d'une interface conviviale pour la surveillance et la programmation des appareils PR installés.

#### Téléchargement de l'application

Si vous avez déjà téléchargé l'application PPS de PR electronics sur l'Apple store (IOS) ou sur Google Play (Android), vérifiez la disponibilité de mises à jour pour l'ajout des options de communication Bluetooth.<sup>2</sup>

Si vous téléchargez l'application PPS de PR electronics PPS pour la première fois, suivez les instructions (pour IOS) ci-dessous. Le processus de téléchargement Android sera identique.

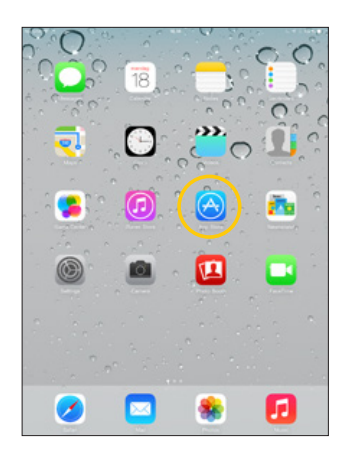

Rendez-vous sur l'App store ou scannez le code QR (le code fonctionne pour IOS et Android).

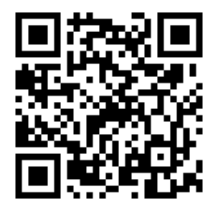

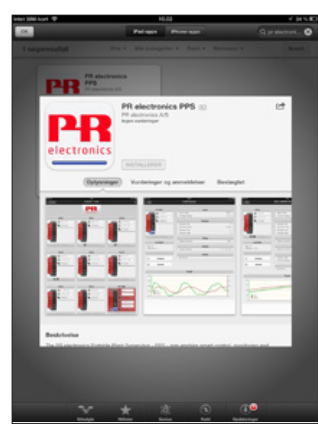

Recherchez « PR electronics PPS » et installez gratuitement l'application.

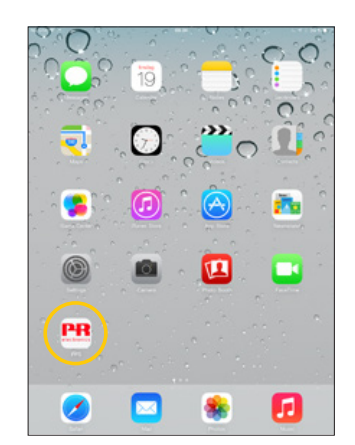

Appuyez sur l'icône PPS nouvellement créée.

2 Veuillez consulter les notes de version de l'application pour l'état le plus récent des appareils pris en charge.

### <span id="page-13-0"></span>Connexion et configuration

1. Démarrez l'application PPS et sélectionnez Bluetooth. Veillez à activez la communication Bluetooth sur l'appareil connecté.

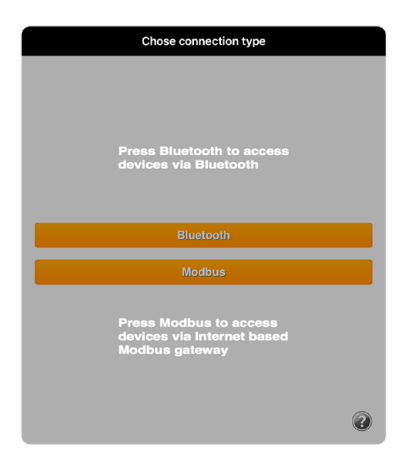

2. Exécutez « Scan » (scanner) et découvrez les produits à portée Bluetooth avec PR 4512 installés.

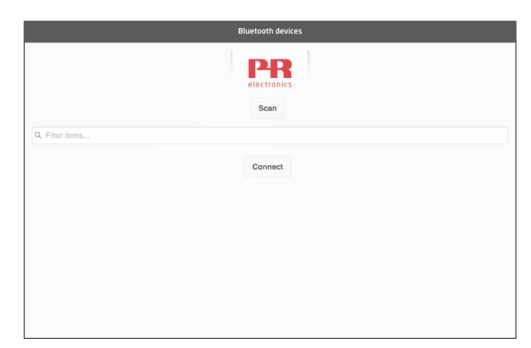

3. Pour identifier un produit spécifique dans l'application, chaque produit peut être configuré avec un numéro de répère individuel.

Si besoin est, exécutez « filter items » (filtrer les objets) pour sélectionner des types de produits spécifiques, par ex. tous les « PR 4116 ».

4. Sélectionnez l'appareil souhaité et cliquez sur « Connect » (connecter).

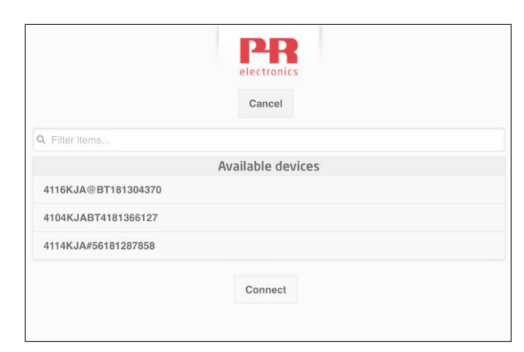

5 Lorsqu'un produit spécifique est sélectionné dans PPS, l'écran sur l'appareil PR 4512 correspondant clignote, signalant l'établissement de la connexion.

#### <span id="page-14-0"></span>Options de jumelage

a) Authentification à deux facteurs - BT.2FA (désactivée par défaut) :

- 1. L'écran sur l'appareil PR 4512 correspondant clignote.
- 2. Confirmez la sélection de l'appareil souhaité en appuyant sur le bouton  $\otimes$  du 4512.

Note: Lorsque le mot de passe est activé sur PR 4512, le PPS demandera à l'utilisateur de saisir le mot de passe lors du couplage.

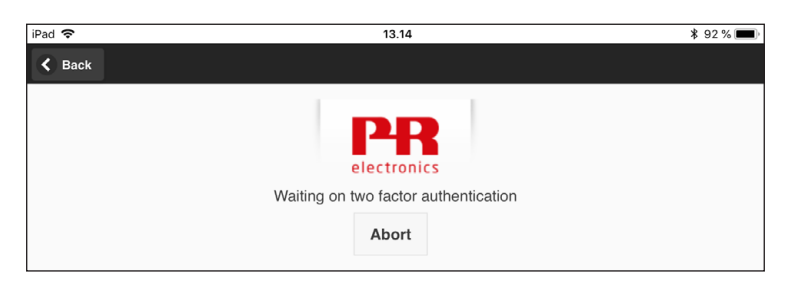

- b) lumelage rapide :
	- 1. Désactivez l'authentification à deux facteurs via le menu PR 4512 (voir page [10](#page-11-1)).
	- 2. Les appareils Bluetooth à proximité de l'appareil connecté sont automatiquement détectés.
	- 3. Sélectionnez l'appareil souhaité.
	- 4. L'écran sur l'appareil PR 4512 correspondant clignote.

Note: L'appareil 4512 actif clignote tant que la connexion Bluetooth est en cours.

#### Réglage de l'heure

L'horloge interne du PR 4512 utilise le temps universel coordonné (UTC). Lors de la connexion à un appareil connecté, l'horloge affiche automatiquement l'heure locale.

Si l'horloge interne a dérivé de > 2 minutes, un avertissement apparaît sur l'appareil connecté, vous invitant à régler l'heure.

#### Simulation du process :

Si la simulation de process est effectuée à l'aide de l'application PPS, l'appareil reviendra à l'état de fonctionnement normal lorsque la connexion entre l'application PPS et le PR 4512 sera terminée.

#### Configuration de l'enregistrement des données

Écran d'ouverture pour le démarrage de l'enregistrement des données :

1. Sélectionnez « Data logging » (enregistrement de données) à gauche.

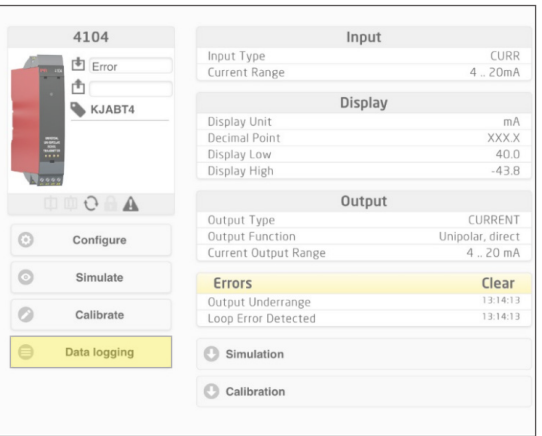

<span id="page-15-0"></span>2. Sélectionnez l'intervalle d'enregistrement des données. Les sélections valides sont comprises entre 1 et 9999 sec.

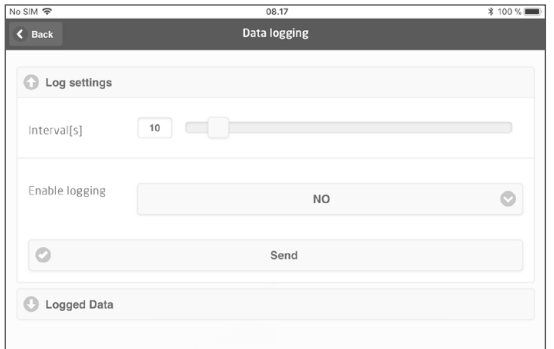

- 3. Utilisez la flèche pointant vers le bas pour passer de « NO » (NON) à « YES » (OUI) et autoriser l'enregistrement.
- 4. Cliquez sur « Send » (envoyer).

#### Analyse des données enregistrées, enregistrement et exportation d'événements

1. Sélectionnez la période et l'intervalle pour le transfert vers l'appareil connecté, et cliquez sur le bouton « Get log » (obtenir le journal).

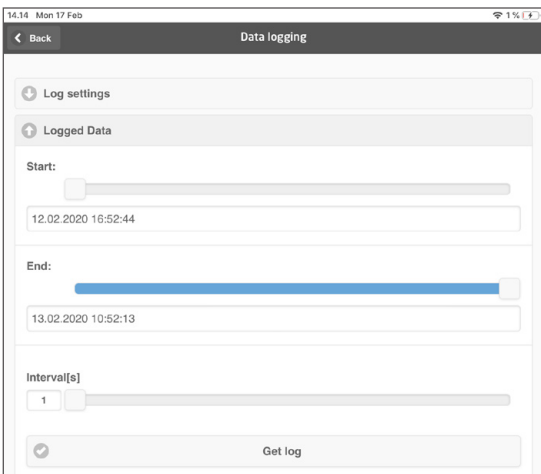

Note: Les intervalles d'exportation doivent être un multiple de l'intervalle d'enregistrement. Si l'enregistrement des données est effectué avec des intervalles de 5 secondes, les intervalles d'exportation valides sont 5, 10, 15,…9995.

2. Les informations relatives au journal disponibles sont affichées.

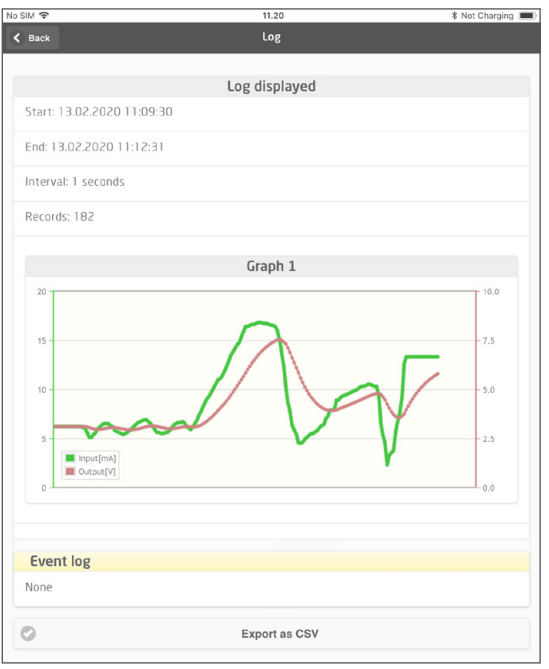

<span id="page-16-0"></span>3. Le journal d'événements indique le code d'erreur, la date et l'heure pour chaque événement, ainsi que la date de suppression.

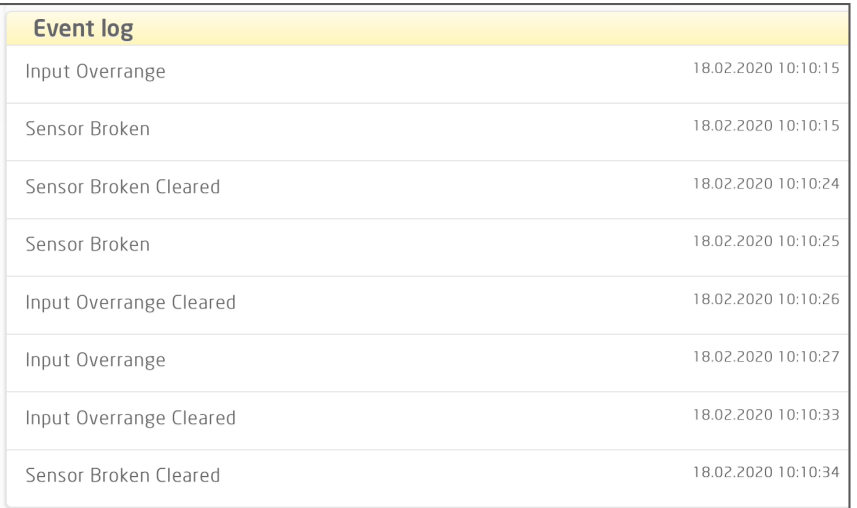

4. Si les données enregistrées doivent être transférées sur un PC, cliquez sur le bouton « Export as CSV » (exporter au format CSV).

L'extraction des données va générer 2 fichiers de formats différents, fichier CSV avec une extension\*.CSV pour l'utilisation générique et une fichier avec l'extension\*.PRESET pour importation facile dans le logiciel PR PRESET.

Pour une description détaillée des codes d'erreurs, voir la section « Indications d'erreurs » du manuel spécifique au produit de la série 4000/9000.

## Logiciel PReset

#### Réglage de l'heure

L'horloge interne du PR 4512 utilise le temps universel coordonné (UTC). Lors de la connexion à PReset, l'horloge affiche automatiquement l'heure locale.

Si l'horloge interne a dérivé de > 2 minutes, un avertissement apparaît dans PReset, vous invitant à régler l'heure.

#### Analyse détaillée des données enregistrées

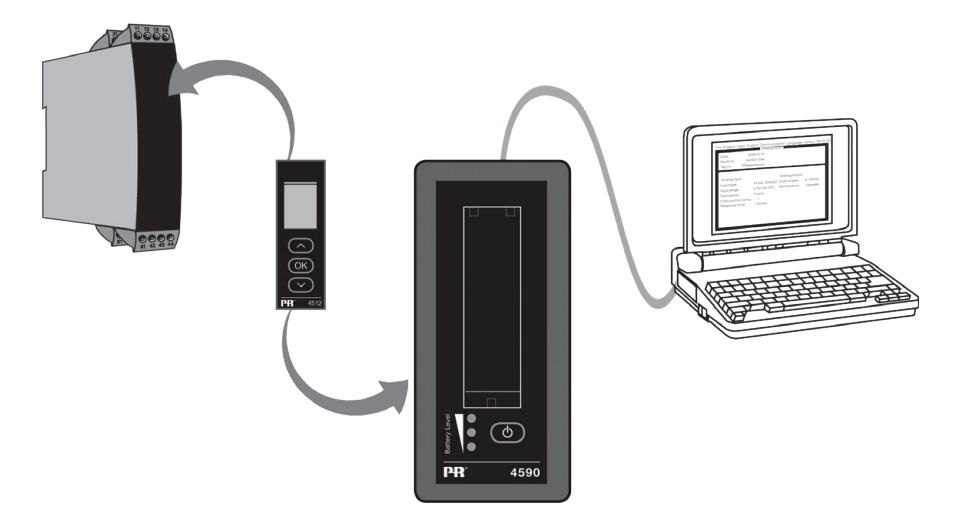

Utilisez le PR 4590 ConfigMate pour transférer les données enregistrées dans le PR 4512 vers PReset à des fins d'analyse.

- 1. Dans PReset, cliquez sur l'icône « Receive » (recevoir).
- 2. Sélectionnez l'onglet « Data Logging » (Enregistrement des données).
- 3. Cliquez sur « Get Log » (Obtenir le journal).

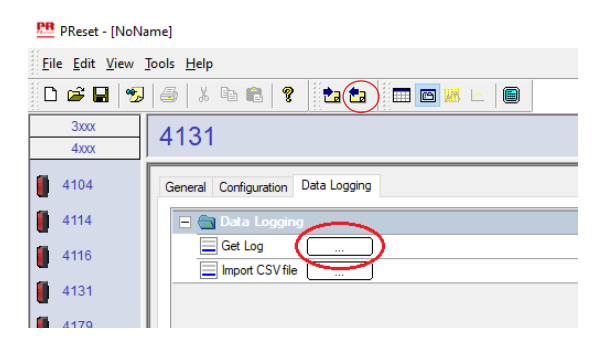

4. Dans la fenêtre suivante, sélectionnez l'heure de départ, l'heure de fin et l'intervalle.

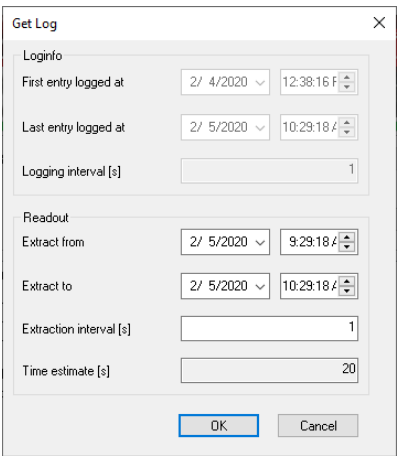

Note: La durée estimée [s] est automatiquement calculée et indique la durée du transfert des données vers PReset. Note: Les intervalles d'exportation doivent être un multiple de l'intervalle d'enregistrement. Si l'enregistrement des données est effectué avec des intervalles de 5 secondes, les intervalles d'exportation valides sont 5, 10, 15,…9995.

- 5. Cliquez sur « OK » pour transférer les données vers PReset.
- 6. La fenêtre suivante s'ouvre:

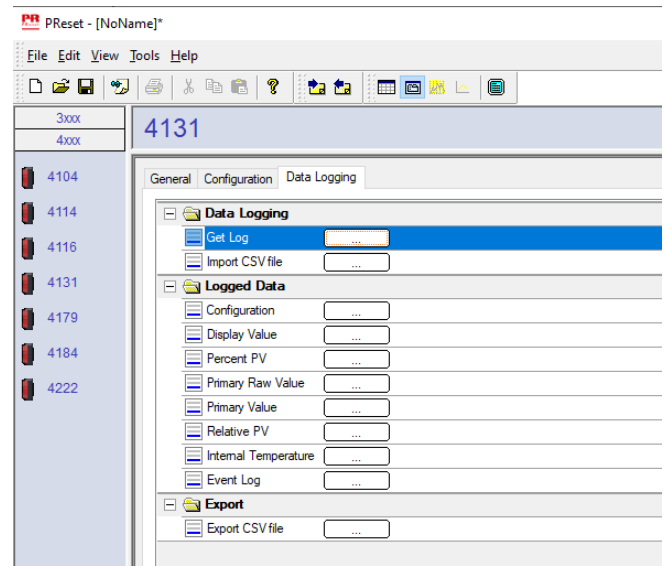

- <span id="page-18-0"></span>7. Cliquez sur la case à côté de chaque journal (par ex. Display Value (valeur affichée)) pour visualiser les données sous forme de graphique.
- 8. En cliquant sur la case à côté de « Export as CSV », toutes les données enregistrées seront exportées en tant que fichier .csv.

#### Enregistrement des données

 L'exemple ci-dessous montre le graphique pour la valeur d'entrée. D'autres options sont la valeur primaire relative, la valeur de sortie ainsi que les valeurs brutes primaires.

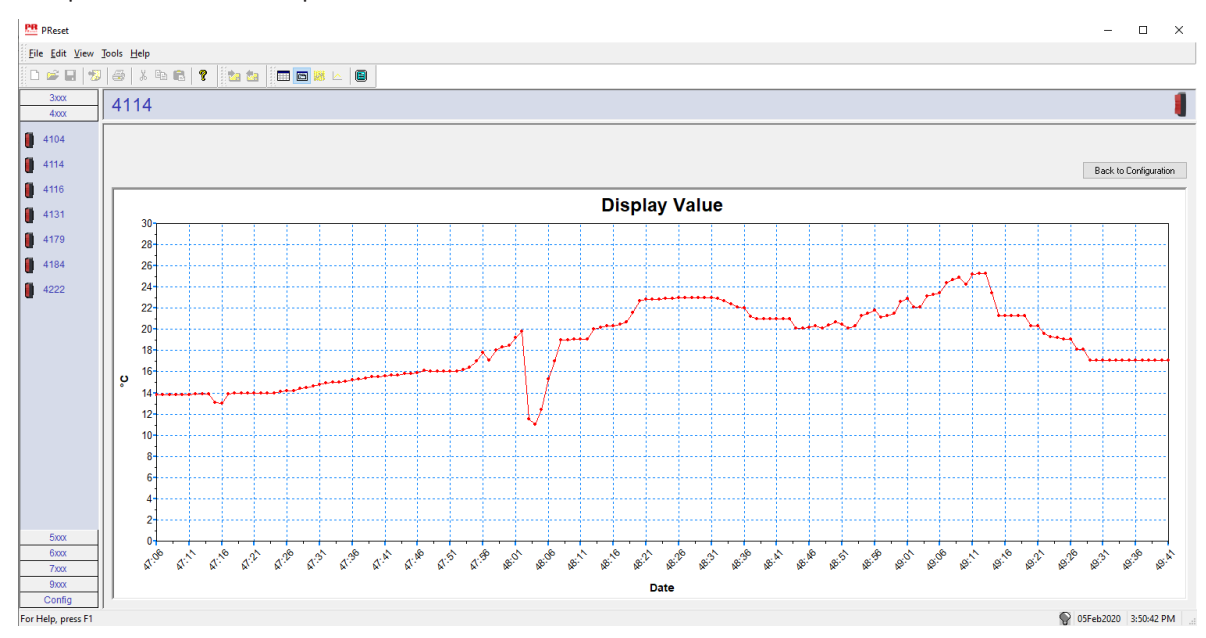

#### Journal d'événement

L'exemple ci-dessous montre un journal d'événement dans PReset pour le PR 4114. Le journal d'événement indique la date et l'heure de survenance d'un événement et la raison pour laquelle il a été supprimé.

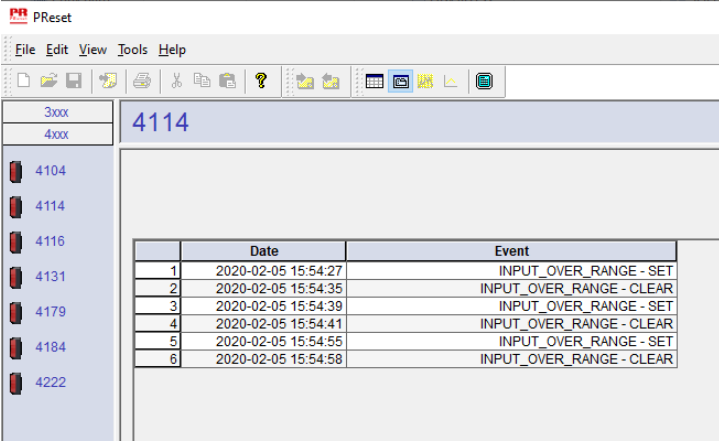

Pour une description détaillée des codes d'erreurs, voir la section « Indications d'erreurs » du manuel spécifique au produit de la série 4000/9000.

## <span id="page-19-1"></span><span id="page-19-0"></span>Importation de la configuration d'appareil sauvegardée

- 1. Cliquez sur l'icône « Recevoir ».
- 2. Sélectionnez l'onglet « Configuration ».

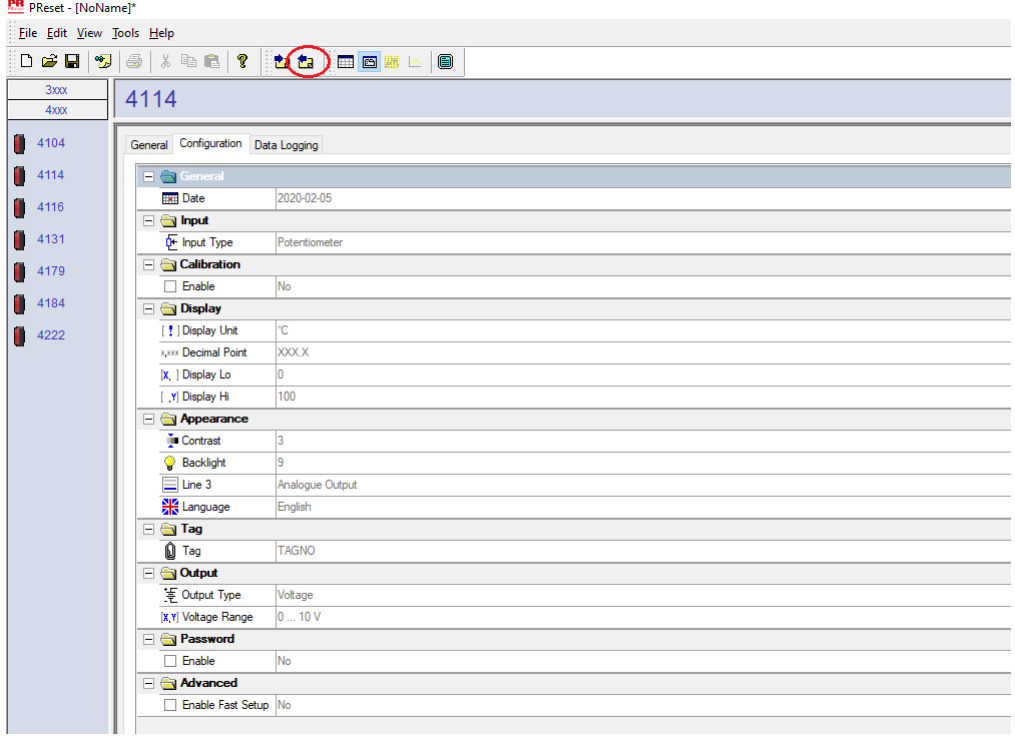

# Historique du document

<span id="page-20-0"></span>La liste ci-dessous vous indique les notes de révisions de ce document.

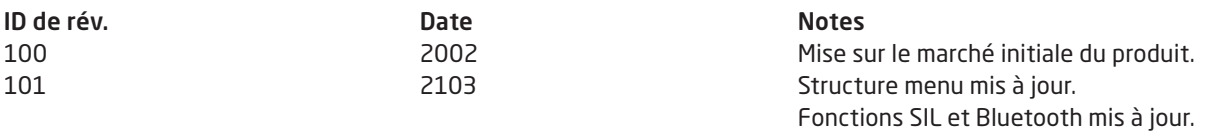

# Nous sommes à vos côtés, *dans le monde entier*

#### Bénéficiez d'une assistance où que vous soyez

Tous nos produits sont couverts par un service d'expertise et une garantie de 5 ans. Pour chaque produit que vous achetez, vous bénéficiez d'une assistance et de conseils techniques personnalisés, de services au quotidien, de réparations sans frais pendant la période de garantie et d'une documentation facilement accessible.

Notre siège social est implanté au Danemark et nous disposons de filiales et de partenaires agréés dans le monde entier. Nous sommes une entreprise locale avec une portée mondiale. Cela signifie que nous sommes toujours à vos côtés et que nous connaissons parfaitement vos marchés locaux. Nous nous engageons à vous donner entière satisfaction et DES PERFORMANCES À VOTRE SERVICE dans le monde entier

Pour de plus amples informations sur notre programme de garantie ou pour rencontrer un représentant commercial dans votre région, consultez le site prelectronics.com.

# Bénéficiez dès aujourd'hui *PERFORMANCES MADE SMARTER*

Leader technologique, PR electronics s'est donné pour mission de rendre les process industriels plus sûrs, plus fiables et plus efficaces. Notre objectif est resté le même depuis notre création en 1974 : améliorer sans cesse nos compétences centrales et proposer des technologies haute précision toujours plus innovantes et garantissant une faible consommation d'énergie. Cet engagement se traduit par de nouvelles normes pour les produits capables de communiquer avec les points de mesure des process de nos clients, de les surveiller et d'y connecter leurs systèmes de contrôle propres.

Nos technologies brevetées et innovantes témoignent du travail investi dans nos centres de R&D et de notre parfaite compréhension des attentes et des process de nos clients. Les principes qui guident notre action sont la simplicité, l'engagement, le courage et l'excellence, avec l'ambition d'offrir à certaines des plus grandes entreprises au monde PERFORMANCE MADE SMARTER;